## 1. Go to my.augusta.edu and click "Healthcare".

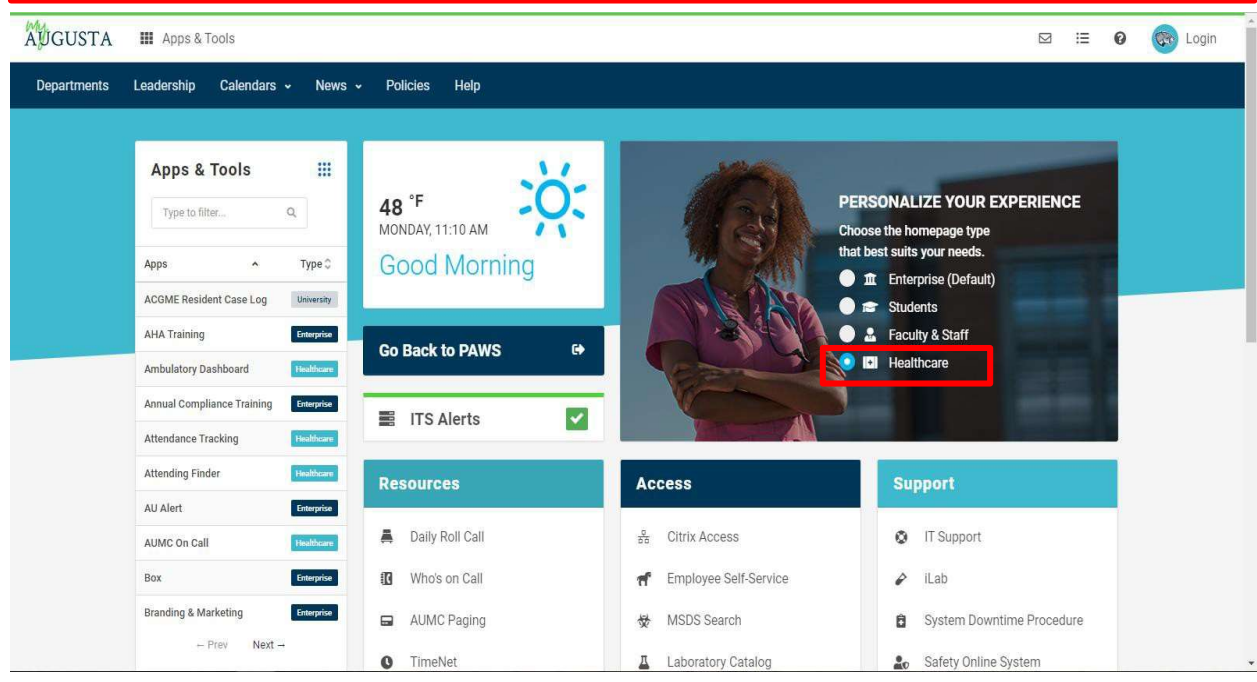

## 2. Search "HealthStream" in "Type to filter..." and click on "HealthStream LMS".

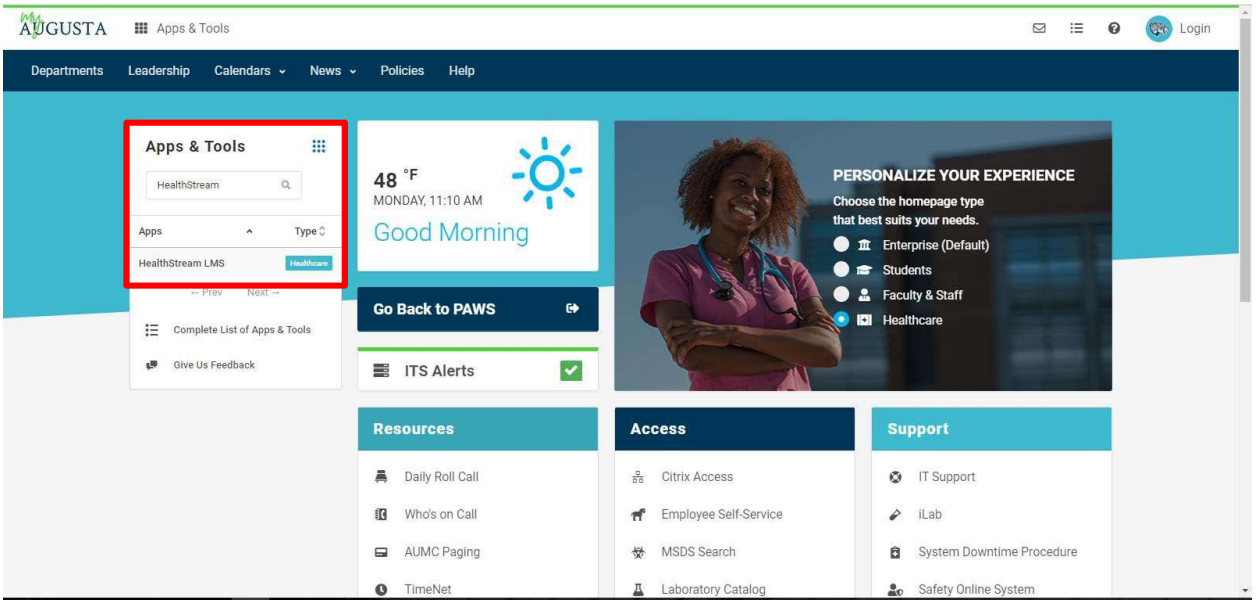

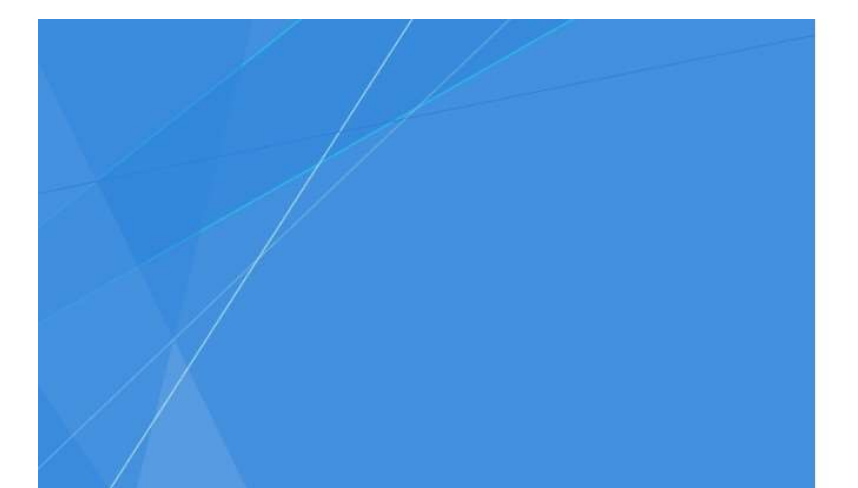

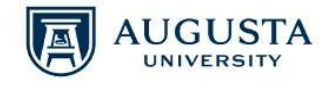

Password

Sign in with your JagID. If you have an issue signing in, please contact the service desk at 706-721-4000.

## 3.Use your netID and password for AUMC email, computer login, only the first part [ie. JSMITH]

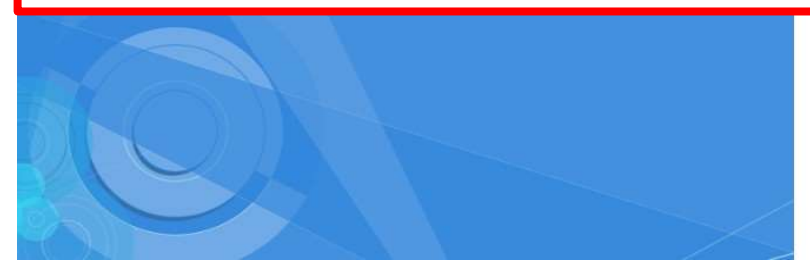

**Resuscitation Cards** 

**Connections** 

otherwise. All users should have no expectation of privacy in any data, format, or other kind of information or communications transmitted, received, printed, stored, or recorded on any of our systems unless applicable laws indicate otherwise. Augusta University reserves the right to monitor usage of this system. You consent to such monitoring by authenticating. By authenticating you also agree to abide by the Augusta University use policy located at http://www.augusta.edu/compliance/policyinfo/policie s.php.

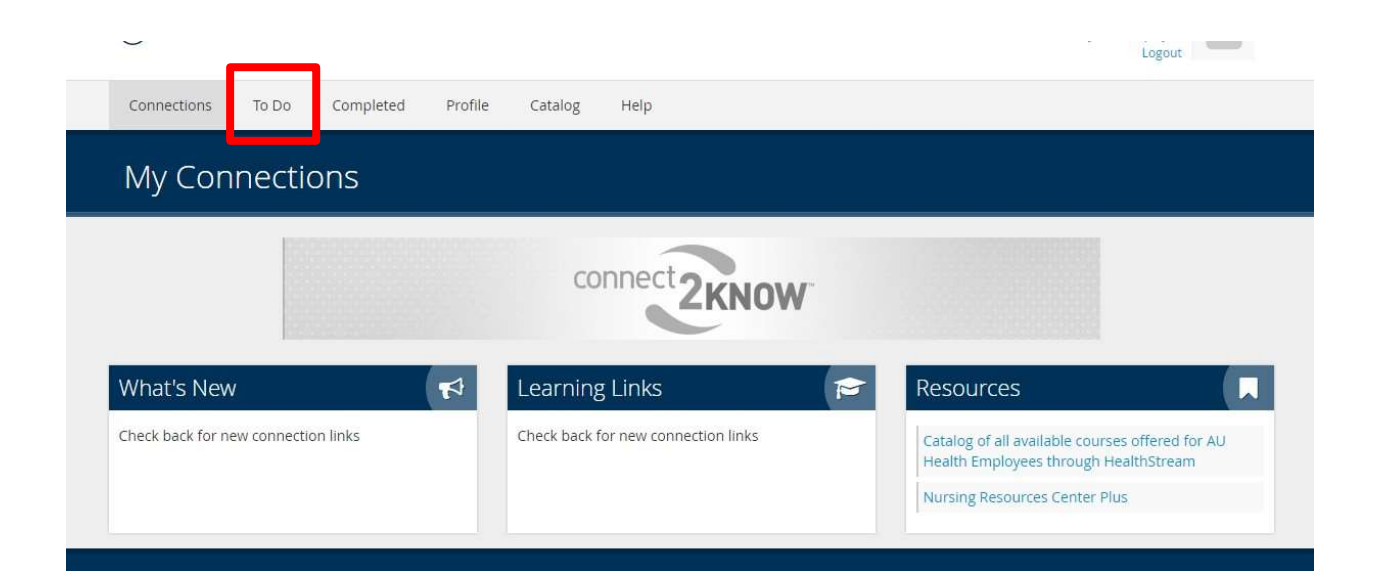

## 4. Click on "To Do" to access your module assignments.

Administrator. For assistance with your Username, Password, browser issues, or other technical issues, please contact the Help Desk at (706) 721-4000. The Help Desk will refer you to the appropriate Administrator to assist you.

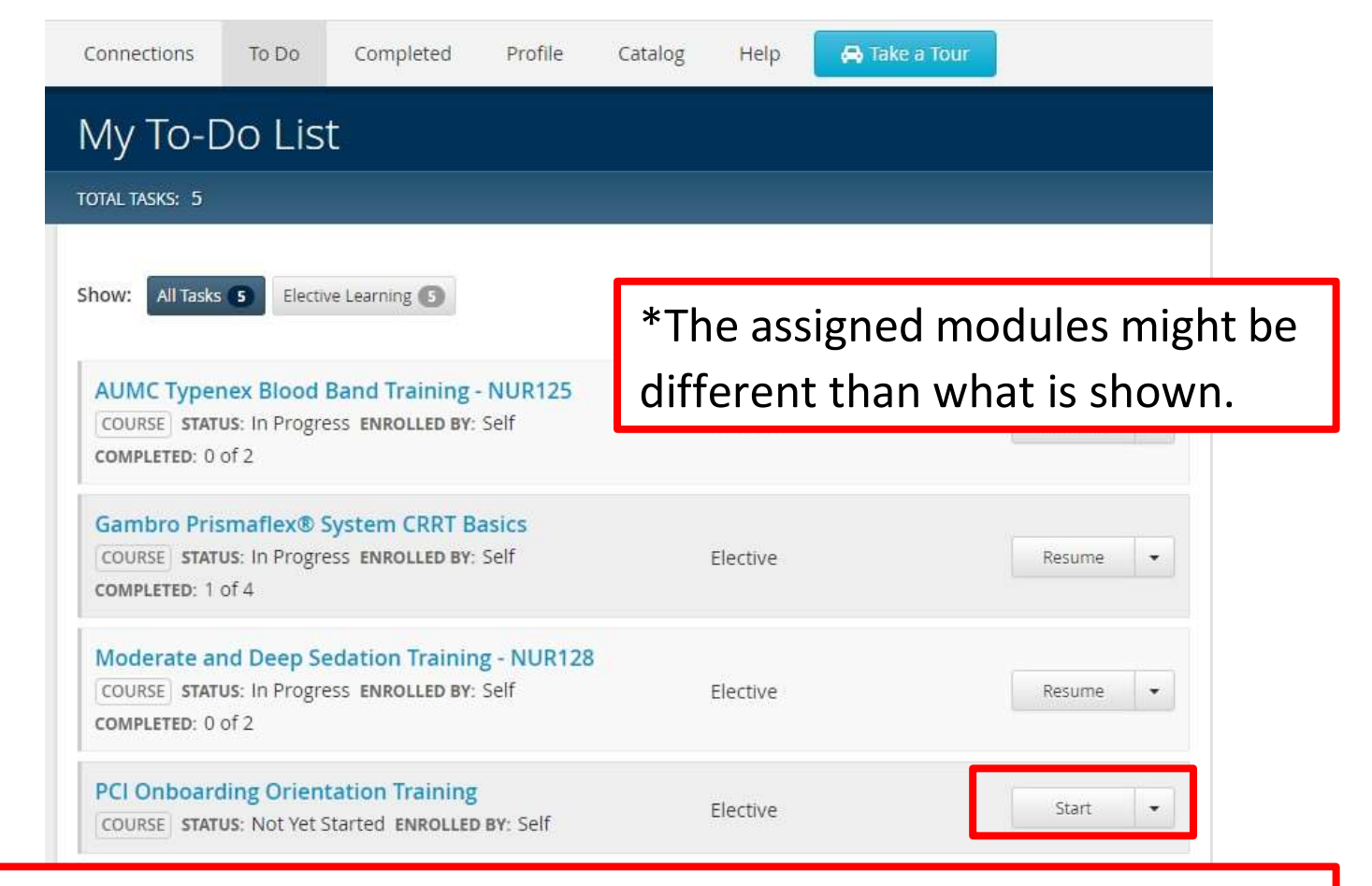

5.Click the start button to begin the module. If you do not finish the material all at once, "Start" will change to "Resume".

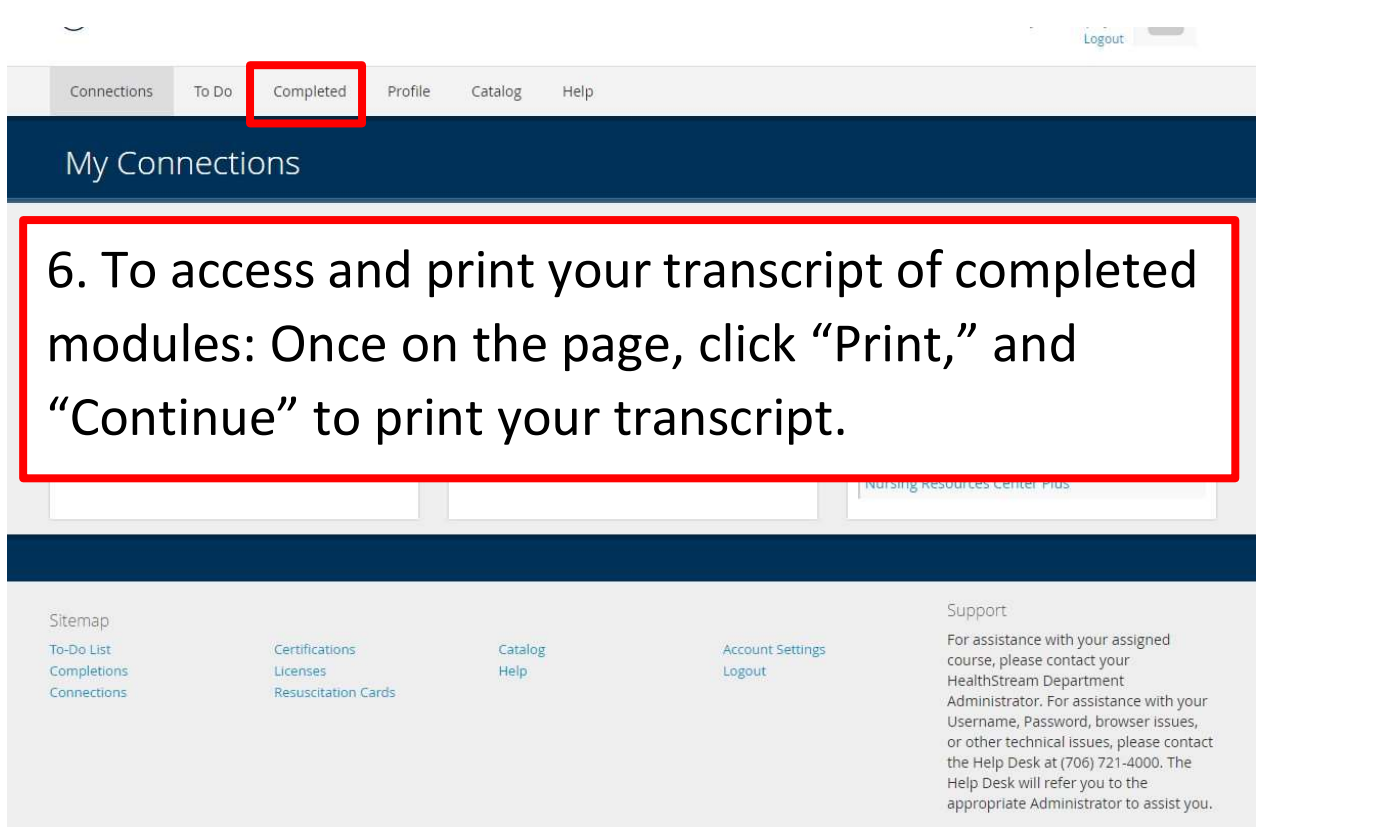